To view your Chard-Snyder account or account activity,

- 1. Go to [www.chard-snyder.com/secova](http://www.chard-snyder.com/secova)
- 2. Enter your username and password
- 3. Click "log-in
- 4. If you have not set up your account:
	- a. Your login user name is your full social security number with no dashes and no spaces; and
	- b. Your temporary password would be the last four digits of your social security number.

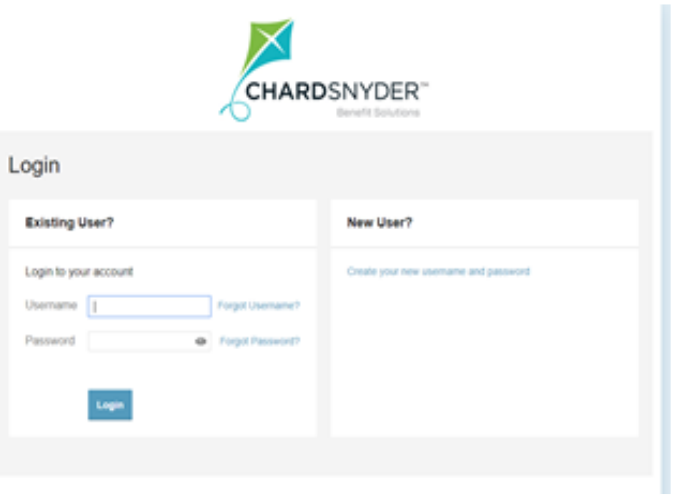

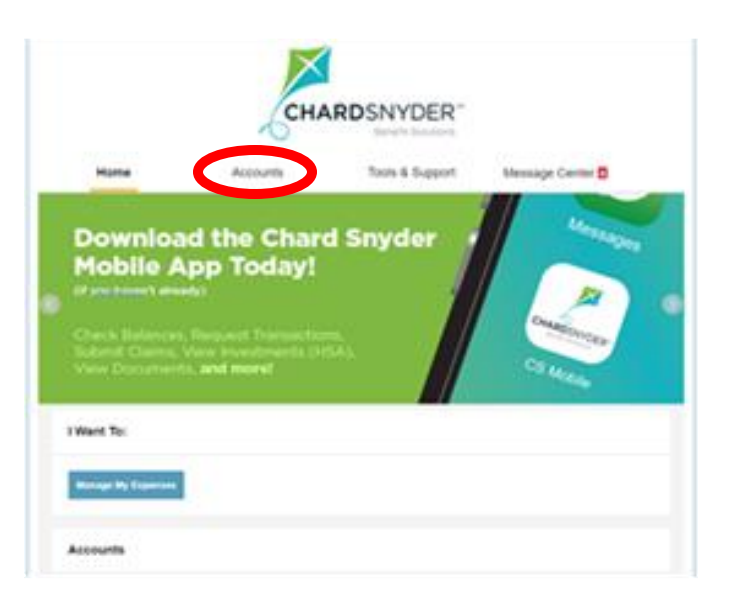

5. Click on the "Accounts" tab

6. Select from:

Account Summary Account Activity Expenses Claims Payments

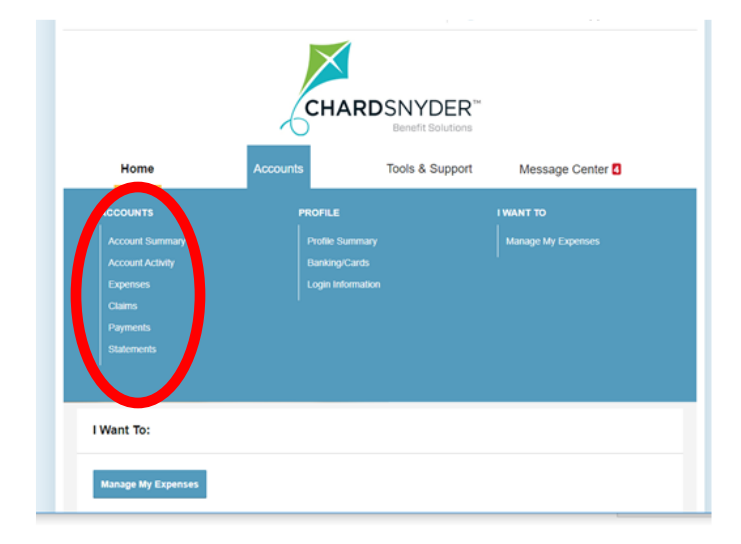